## Parental Guide - How to book slots for clubs through School Cloud

1) Please click on this link -https://cascoop.schoolcloud.co.uk/ this will take you to the Co-Op Academy Schoolcloud system.

Please fill out your **Title**, **First Name** and **Surname** details on the page. Your **child's name** and **D.O.B** must match our SIMS system in order to allow you to access school cloud.

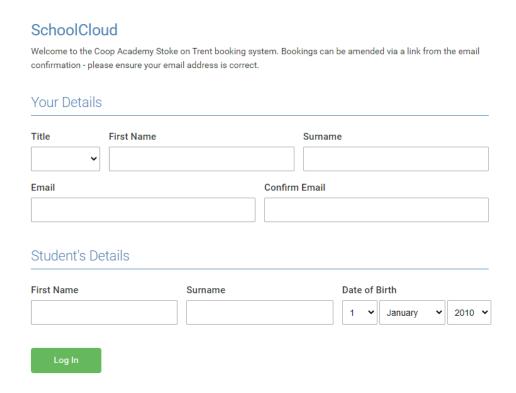

- 2) Select the club your child wishes to go to. For example, **Basketball Club** and **click continue**.
- 3) Each club will display information regarding which teacher will be taking the club, location and a brief description of the club. If you are happy to go ahead with the booking, then simply click on the **green plus button.**

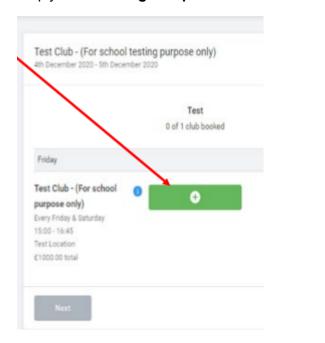

4) School Cloud system will give you up to certain amount of time to complete the booking process by clicking on the **Next** button.

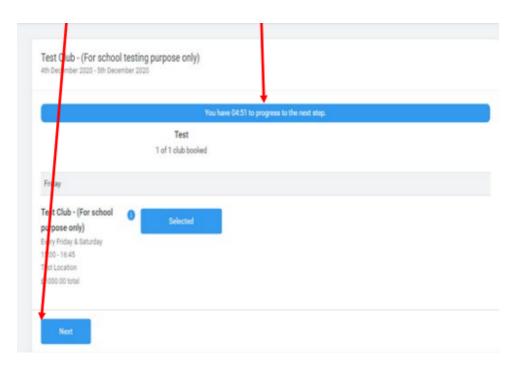

- 5) You will then see a summary page for the club you have chosen, if you are happy to go ahead please **click on the Confirm button** to finalise a place for your child.
- 6) You will then be taken to a page to say "Your booking is confirmed". You can click on "Go to My Bookings" button and you will see your confirmation.